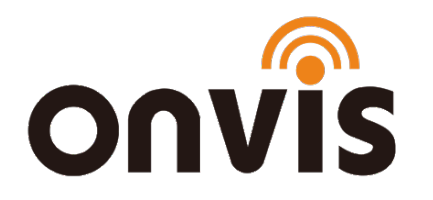

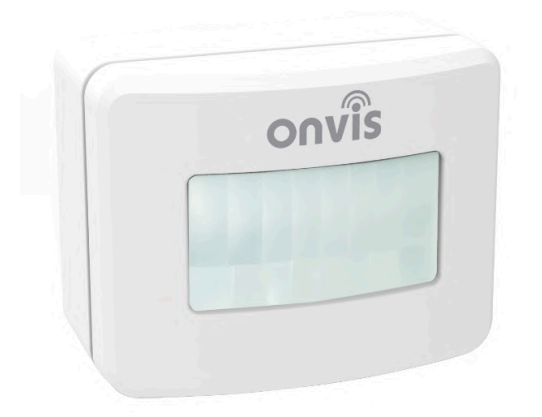

### UŽIVATELSKÝ NÁVOD

ONVIS SMS1 Pohybové čidlo

s podporou HomeKit

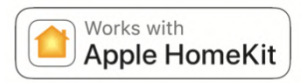

Datum poslední aktualizace: 13.1.2021

## **ZPROVOZNĚNÍ**

- 1. Vložte alkalické baterie AAA (v balení) a zavřete kryt na baterie.
- 2. Ujistěte se, že je na vašem iOS zařízení zapnuta funkce Bluetooth.
- 3. Využijte aplikaci Domácnost, nebo si bezplatně stáhněte aplikaci Onvis Home App na App Store. Chcete-li používat senzor přes HomeKit přímo, doporučujeme aktualizaci na nejnovější iOS systém.
- 4. Aktivujte možnost "Přidat nové zařízení" a naskenujte QR kód z Onvis SMS1 zařízení, abyste jej mohli přidat do své HomeKit domácnosti.
- 5. Pojmenujte přidané Onvis SMS1 zařízení a přiřaďte jej k místnosti.
- 6. Nastavte na HomeKit hubu (iPad, Apple TV, HomePod) ovládání na dálku a notifikace a ujistěte se, že používáte stejné Apple ID.
- 7. Senzor můžete ovládat i přes aplikaci Onvis Home, která je bezplatně ke stažení na [App Store](https://apps.apple.com/cz/app/onvis-home/id1434369138?l=cs#?platform=iphone)
- 8. **Vyskytnou-li se obtíže, zkuste jednu z následujících možností:**  SMS1 zobrazuje "No Response" ("Žádná odpověď")

- Upgradujte firmware rozbočovače HomeKit (HomePod, Apple TV 4th, iPad).

- Upgradujte firmware SMS1.

- Ujistěte se, že v HomeKit hubu a v zařízení iOS, které chcete spárovat se SMS1, používáte stejné Apple ID.

- Ujistěte se, že je SMS1 v dosahu připojení HomeKit hubu.

- Zkontrolujte, zda je ve vašem zařízení iOS zapnutá funkce Bluetooth.

#### SMS1 nefunguje a stále bliká

- Kontinuálně blikající LED značí přerušení procesu aktualizace firmwaru. Zařízení je v SOS režimu.

- Klepněte na aktualizaci SOS na stránce "Me" v aplikaci Onvis Home. Najděte SMS1, který má být aktualizován, klepnutím pokračujte v přerušené aktualizaci firmwaru.
- Resetujte SMS1.

Poznámka: Pokud není možné QR kód naskenovat, můžete manuálně zadat číselný SETUP kód, který najdete na příslušném štítku.

## **NASTAVENÍ HOMEKIT HUBU**

Apple zařízení sloužící jako HomeKit hub (iPad, Apple TV, HomePod) je nezbytné ke zprovoznění a dálkovému ovládání Onvis SMS1.

#### Nastavte svůj HomePod, Apple TV nebo iPad jako domácí hub

S domácím rozbočovačem můžete ovládat své příslušenství HomeKit na dálku, udělit přístup lidem, kterým důvěřujete nebo nastavit automatizace.

- Nastavte si příslušenství HomeKit v aplikaci Home na svém iOS zařízení.
- Chcete-li nastavit automatizaci, změnit uživatelská oprávnění nebo vzdáleně streamovat kamery podporující HomeKit<sup>1</sup>, potřebujete HomePod<sup>2</sup>, Apple TV 4K nebo Apple TV (4. generace) s nejnovější verzí tvOS <sup>2</sup>, nebo iPad s nejnovější verzí verze iOS.
- K ovládání příslušenství HomeKit na dálku potřebujete HomePod  $^2$ , Apple TV 4K, Apple TV (4. generace), Apple TV (3. generace) <sup>1,2</sup>, nebo iPad.

# **Obsah je uzamčen**

**Dokončete, prosím, proces objednávky.**

**Následně budete mít přístup k celému dokumentu.**

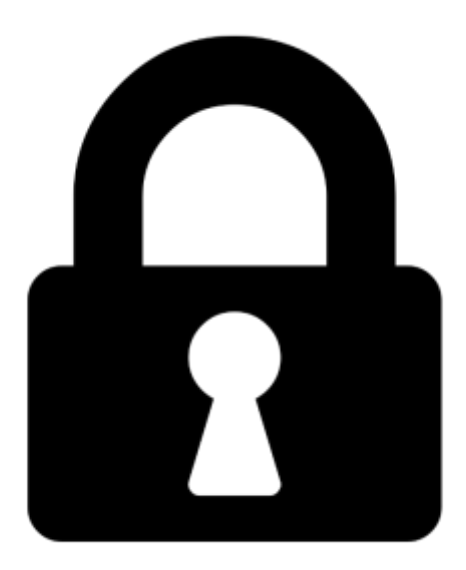

**Proč je dokument uzamčen? Nahněvat Vás rozhodně nechceme. Jsou k tomu dva hlavní důvody:**

1) Vytvořit a udržovat obsáhlou databázi návodů stojí nejen spoustu úsilí a času, ale i finanční prostředky. Dělali byste to Vy zadarmo? Ne\*. Zakoupením této služby obdržíte úplný návod a podpoříte provoz a rozvoj našich stránek. Třeba se Vám to bude ještě někdy hodit.

*\*) Možná zpočátku ano. Ale vězte, že dotovat to dlouhodobě nelze. A rozhodně na tom nezbohatneme.*

2) Pak jsou tady "roboti", kteří se přiživují na naší práci a "vysávají" výsledky našeho úsilí pro svůj prospěch. Tímto krokem se jim to snažíme překazit.

A pokud nemáte zájem, respektujeme to. Urgujte svého prodejce. A když neuspějete, rádi Vás uvidíme!